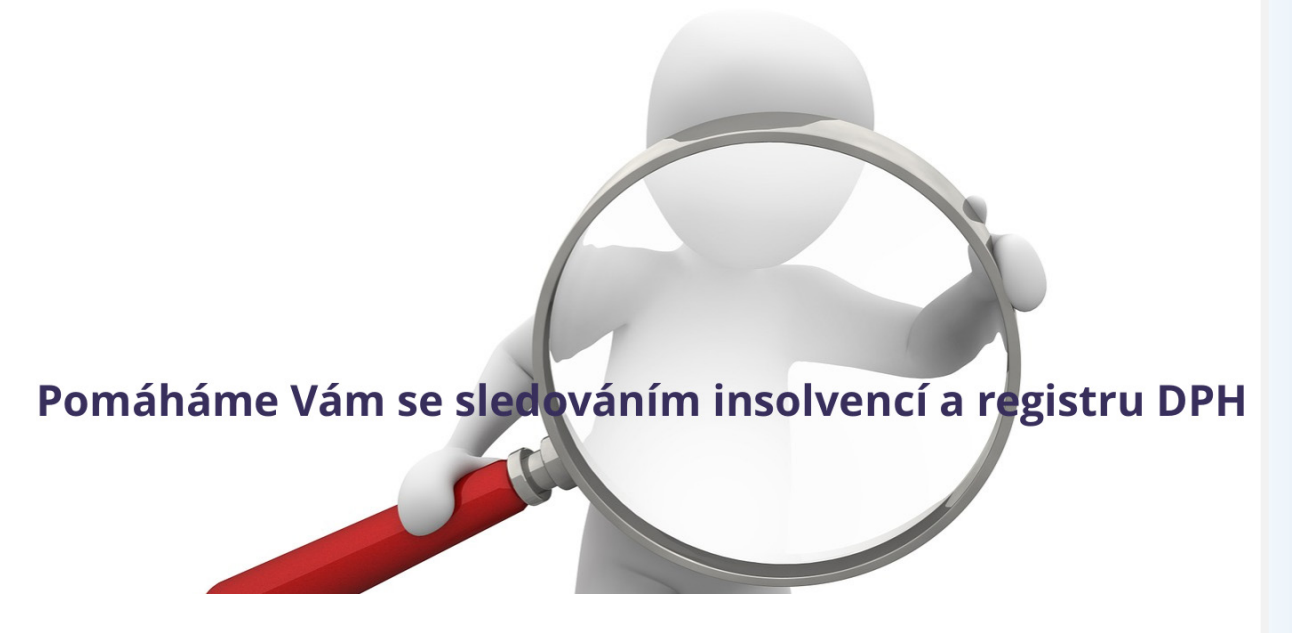

# **Software Konkurzy-Insolvence (KI) – plná automatizace kontroly**

**Kontrolu je možné plně automatizovat** a program Konkurzy-Insolvence se pak spouští zcela automaticky. První variantou je spuštění programu jako takzvaná služba systému Windows (níže popsána jako bod A), která běží neviditelně na pozadí systému bez nutnosti zásahu uživatele, a není tedy nutné program ručně spouštět v grafickém rozhraní. Výsledkem kontroly je už jen **finální report o provedené kontrole automaticky zaslaný jednou denně na předem definované emailové adresy**. Jedinou podmínkou pro úspěšné provedení kontroly je mít počítač spuštěný, aby se kontrola mohla provést. Je tedy vhodné instalovat program jako službu na počítači, který je stále spuštěn, například na server. Další variantou je **možnost spouštět kontrolu i opakovaně v libovolný den i čas dle Vašeho požadavku** prostřednictvím parametrů zadaných při startu programu KI. Datum a čas spuštění automatické parametrické kontroly je možné nastavit například pomocí plánovače úloh v systému Windows (níže popsáno jako bod B). **Výsledky kontroly v podobě jednotlivých reportů pak uživatel obdrží emailem, a tyto reporty se mu otevřou v jeho internetovém prohlížeči, kde mají naprosto shodný vzhled, jako když se na ně dívá v programu Konkurzy-Insolvence.** Emailové adresy a typy zasílaných reportů je možné nastavit v konfiguraci programu v menu Servis – Nastavení, kde je položka "Email – report" (po změně parametrů restartujte program a také službu Service KI, pokud je nainstalována).

Předpokladem pro nastavení automatizace je již nainstalovaný program Konkurzy-Insolvence.

# *A) Služba systému Windows - Instalace programu služby Service\_KI*

- **1/** Spusťte program KI a v menu *Servis -> Nastavení* v položce *"Automatická kontrola"* nastavte čas pro spouštění kontroly, stiskem tlačítka *Zavřít* dokončete nastavení a ukončete program KI.
- **2/** Ve složce s nainstalovaným programem C:\KI spusťte **Service\_KI\_Install.bat** bude zobrazeno hlášení o úspěšné instalaci a bude spuštěna služba s názvem "**Service\_KI**"

(pokud jste přihlášeni pod účtem uživatele, který nemá dostatečná oprávnění pro instalaci služby, pak pro její úspěšnou instalaci musíte spustit tento instalační soubor s právy lokálního administrátora respektive správce počítače).

- **3/** Nyní si otevřete okno se seznamem služeb (nabídka systému Windows *Start –> Spustit*, zde zadejte **services.msc** a stiskněte *OK*).
- **4/** V okně konzole systému Windows "Služby" **upravte vlastnosti služby** *"Service\_KI"* tak, aby byla **spouštěna pod účtem uživatele s oprávněními lokálního administrátora respektive správce počítače (může být spouštěna i pod jiným uživatelským účtem, vždy ale takovým, který má oprávnění ke spouštění služby, a má přístup k souborům s Vašimi zdroji dat nebo k databázi, kde jsou Vaše data uložena** (soubor MS Excel, MS Access, databáze FDB, SQL, ...).
- 5/ Restartujte nyní službu "Service\_KI" buď přímo v okně konzole "Služby" nebo pomocí souboru *C:\KI\Service\_KI\_Restart.bat*.

#### *Poznámka:*

*v případě budoucí instalace inovace programu je nutné vždy službu zastavit a po dokončení instalace inovace službu zase pustit (pro zastavení služby použijte C:\KI\Service\_KI\_Stop.bat a pro její spuštění C:\KI\Service\_KI\_Run.bat).*

K dispozici je také parametrické automatizované spouštění s pomocí plánovače úloh.

#### *B) Automatická parametrická kontrola s pomocí plánovače úloh*

Kromě možnosti instalovat program KI jako službu, ve které probíhá kontrola zcela automaticky bez Vašeho zásahu 1x za den v předem určený čas, je nyní k dispozici **nová možnost spustit kontrolu i opakovaně v libovolný den i čas dle Vašeho požadavku** prostřednictvím parametrů zadaných při startu programu KI. Datum a čas spuštění automatické parametrické kontroly je možné nastavit například pomocí plánovače úloh v systému Windows. Běh programu může uživatel sledovat, ale není vyžadována žádná reakce uživatele, program tedy může běžet na pozadí. Plánovač úloh umožňuje spustit naplánovanou úlohu i v případě, kdy uživatel není přihlášen. Před tím, než začnete využívat parametrické spouštění programu, doporučujeme provést spuštění kontroly v základním grafickém režimu (pouze se základním parametrem /GUI, který je standardně nastaven v zástupci pro spuštění programu) pro ověření, že veškerá nastavení programu včetně napojení na zdroj dat jsou plně funkční.

#### **Příklad parametrů pro plně automatickou kontrolu:**

Nejpoužívanější varianta číslo 1, která se svým výsledkem shoduje s během kontroly v podobě služby systému Windows, bez jakýchkoliv dialogových oken, která by vyžadovala reakci uživatele - program provede kontrolu, odešle email s výsledkem, a automaticky se ukončí

#### *C:\KI\Konkurzy\_Insolvence.exe /GUI /startnow /silent /autoclose /sendemail*

### Nejpoužívanější varianta číslo 2:

program provede kontrolu a zůstane spuštěný se zobrazením sumární informace a jednotlivých reportů, uživatel pak může pokračovat v práci se zobrazenými výsledky

# *C:\KI\Konkurzy\_Insolvence.exe /GUI /startnow /silent*

#### **Parametry spouštění programu**

### **/GUI**

Spustí program v grafickém rozhraní (standardní nastavení zástupce na ploše). Pokud spustíte program bez tohoto parametru, pak se program spustí v režimu služba (pro správné fungování je však nutné službu nejdříve nainstalovat).

### **/STARTNOW**

Je nutné vždy kombinovat s parametrem /GUI.

Po spuštění a zobrazení hlavního okna programu se automaticky spustí kontrola.

### **/SENDEMAIL**

Je nutné vždy kombinovat s parametrem /GUI. Po provedení kontroly se automaticky odešle email s výsledkem kontroly.

# **/AUTOCLOSE**

Je nutné vždy kombinovat s parametrem /GUI.

Program se po provedení kontroly automaticky ukončí.

Automatické ukončení programu může být ovlivněno parametrem /SILENT.

### **/SILENT**

je nutné vždy kombinovat s parametrem /GUI.

Program nebude respektovat nastavení programu ohledně zobrazování či nezobrazování jednotlivých dialogových oken programu a nezobrazí žádné dialogové okno.

Pokud by tento parametr nebyl zadán, budou se zobrazovat jednotlivá dialogová okna, a to může mít za následek, že se proces kontroly v okamžiku zobrazení dialogového okna zastaví a bude čekat na odezvu uživatele.

# **/STEPBYSTEP**

Pokud je to potřebné, je možné použitím parametru STEPBYSTEP nenačítat seznamy subjektů ke kontrole současně s aktualizací dat insolvenčního rejstříku - vše se pak provádí v pořadí seznamy subjektů – aktualizace insolvenčního rejstříku).

# *Řešení případného problému s načítáním dat ze souboru MS Excel*

Jedním z možných zdrojů dat pro načítání subjektů ke kontrole je soubor MS Excel. Pokud jste provedli správně nastavení napojení software Konkurzy-Insolvence (KI) na Váš zdroj dat v souboru MS Excel, bude probíhat načítání subjektů ke kontrole bez problému. Avšak v některých případech načítání nemusí fungovat, pokud spouštíte automatizovanou variantu kontroly. Doporučujeme tedy níže uvedenou složku vytvořit preventivně ihned při nastavení automatického spouštění kontroly.

Výchozí nastavení nově nainstalované služby Service\_KI je takové, že se služba spouští pod účtem "Místní systémový účet". Pokud budou soubory MS Excel uloženy v místě, kde jsou bez problémů dostupné programu KI, spouštěném pod místním systémovým účtem, mělo by dojít k bezproblémovému načtení těchto dat. Problém s přístupovými právy můžete vyřešit spouštěním služby pod účtem administrátora. Jestliže z vytvořených reportů programu KI nebo z log souboru C:\KI\Log.log bude zřejmé, že nedochází k načítání dat ze souboru MS Excel, **postupujte podle doporučení společnosti Microsoft uvedených v jejich**  Knowledge Base a Technet fóru a vytvořte složku s názvem "Desktop" takto:

### Windows 2008 Server x64 (případně jiný **64 bit OS**) **C:\Windows\SysWOW64\config\systemprofile\Desktop**

### Windows 2008 Server x86 (případně jiný **32 bit OS**) **C:\Windows\System32\config\systemprofile\Desktop**

Pokud program spouštěný jako služba již bez problémů načítá soubor XLS z lokálního disku, ale nenačítá jej ze síťového umístění, pak můžete spouštět službu Service\_KI pod jiným účtem, který bude mít právo spustit službu a zároveň bude mít přístup k dané síťové složce se soubory MS Excel (například účet administrátora). Nebo ponechte spouštění služby pod původním účtem, ale zajistěte například s pomocí plánovače úloh před samotným spuštěním kontroly programu nakopírování souborů MS Excel ze síťového umístění na lokální disk serveru, například do složky C:\KI\DATA, a můžete pak načítat ak data z lokální složky.

**Část nových funkcí je vytvořena i na základě podnětů od Vás, našich zákazníků. Vítáme jakékoliv podnětné náměty, pečlivě je uvážíme a zohledníme při dalším vývoji programu. Děkujeme Vám za každou zpětnou vazbu, kterou nám poskytujete**

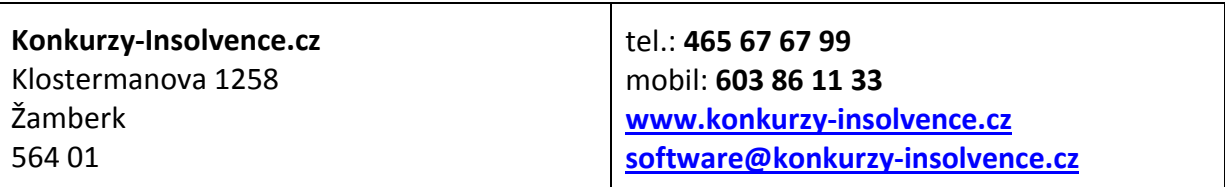